## DR. AMBEDKAR INSTITUTE OF TECHNOLOGY

(An Autonomous Institute, Affiliated to Visvesvaraya Technological University, Belagavi, Accredited by NAAC, with 'A' Grade)

Near JnanaBharathi Campus, Bengaluru – 560056

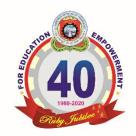

# DEPARTMENT OF COMPUTER SCIENCE AND ENGINEERING

Online Student Feedback System

#### INTRODUCTION

- ➤ Online student feedback system is one of the internal projects developed by the faculty of Department of Computer Science & Engineering, Dr. Ambedkar Institute of Technology, Bangalore, according to the requirements specified by NBA & NAAC.
- Online student feedback system is a web based feedback collecting system from the students and provides the automatic generation of feedback which is given by students.
- The student feedback system has been developed to provide feedback in a quick and easy manner to the individual departments.
- So we can call it as Student-Staff Feedback System which delivers via the student-staff interface as online system which is acting as a Service Provider.

#### **FEATURES:**

- The Online student feedback system has four kinds of users namely Super user, HOD, Staff & Students.
- ➤ The feedback report gives the information depicted in different forms like tables & graphs for
  - Consolidated Feedback report
  - Detailed Feedback report
  - Individual Faculty feedback report

#### LOGIN TYPES:

#### 1. <u>SUPER USER</u>:- Head of the Department (Secured with user name & password)

#### Menus:

- a. Home
- b. Menu Master used to create/add new menu for particular user.
- c. Dept Master used to create/add Department for particular HOD (HODs from HOD master).
- d. HOD Master used to create/add HODs

The Super user is usually the Head of the Department who has the full control of the software where Super user can add the Admin ID of the faculty who is the feedback coordinator to take the student feedback.

#### a. Home - It gives information regarding login

The information about the login, change password & logout is present.

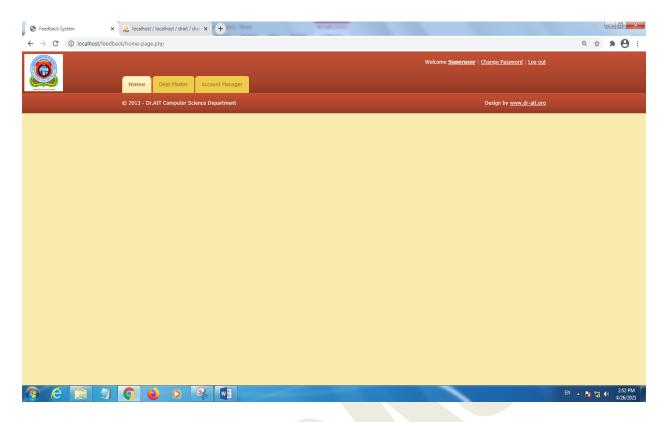

# b. Dept Master - used to create/add Department for particular HOD (HODs from HOD master).

It allows the super user to add a new department to the feedback system where it accepts details like department ID, department code & department name.

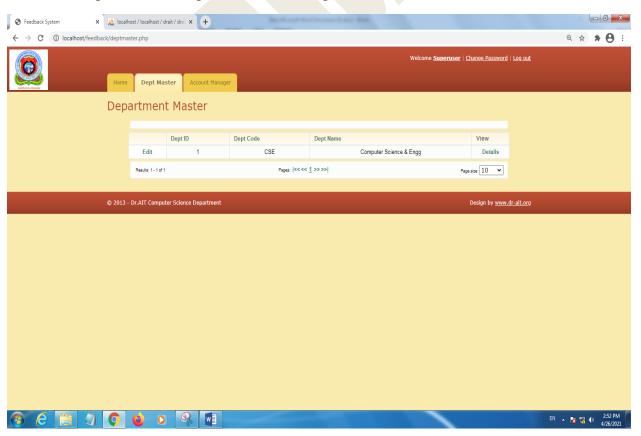

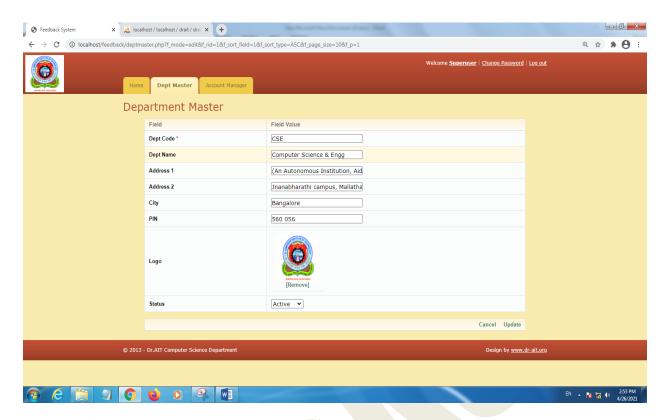

#### c. Account manager – used to create/add Admins

This tab allows the Super user / HOD to add the feedback coordinators or Admins who are in-charge of taking the feedback.

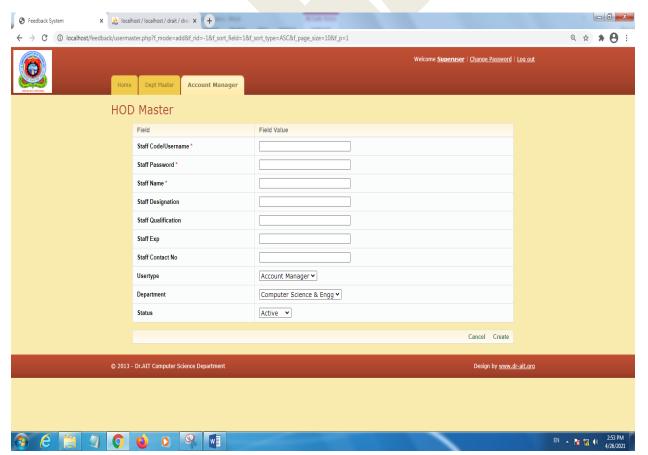

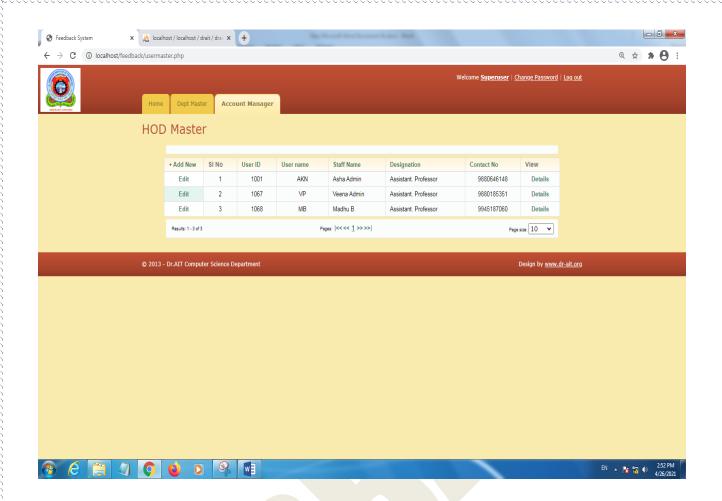

#### 2. <u>ADMIN</u>:- Feed Back coordinators (Secured with user name & password)

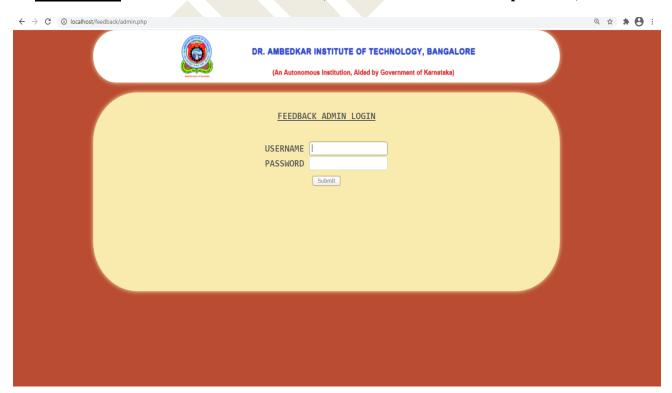

#### Menus:

- 1. Home HODs can view the updates of feedback and also reports
- 2. Staff Master used to create/add Staff details
- 3. Subject Master used to create/add subject details
- 4. Class Master used to create/add Class details with subject assignment
- 5. Feedback Questions used to configure feedback questions
- 6. Questions Rating –feedback rating setup
- 7. Feedback Master used to create/add feedback details term wise/year wise

The Admin is the user who actually coordinates all the work related to taking the feedback. Admin actually adds all the faculty, classes, students & subjects of the department.

#### a. Home – Admin can view the updates of feedback and also reports

The system begins with the home page where the admin can change his password by giving the old password & also specifying the new password. The page also displays the current status of the feedback given by different classes enrolled for the feedback. The admin can also view the updates of feedback and also reports.

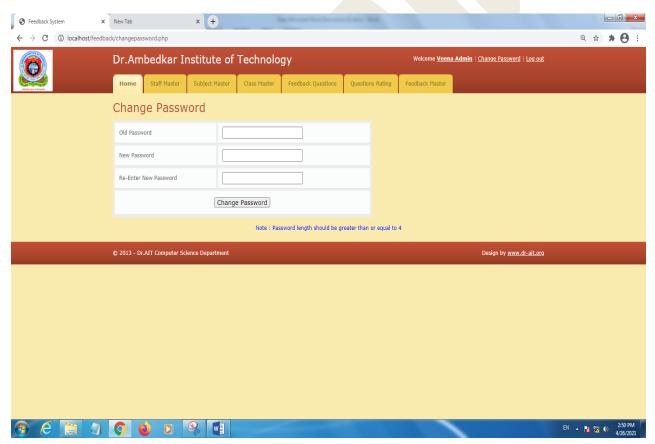

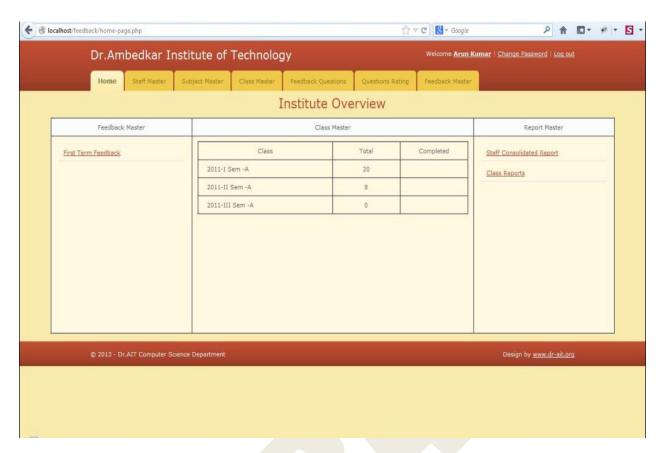

#### b. Staff Master - used to create/add Staff details

The staff master tab is where we add all the faculty details like Staff user name, password, staff full name, designation, qualification, experience, contact number, department to which he/she belongs to & also the data whether the said staff member is currently active(needed where some faculty might be on long leave or on ML). All these details are added in the Staff Master tab.

| <b>⑤</b> Feedback System x New                                          | Tab                        | x +                    |                 | River ton                                          |                  |                 |                            | <b>1</b>      |                 | _                    |
|-------------------------------------------------------------------------|----------------------------|------------------------|-----------------|----------------------------------------------------|------------------|-----------------|----------------------------|---------------|-----------------|----------------------|
| $\leftarrow$ $\rightarrow$ $^{\circ}$ $^{\circ}$ localhost/feedback/use | ermaster.php?f_mode=add    | &f_rid=-1&f_sort_field | =1&f_sort_type= | ASC&f_page_size=10&f_p                             | =1               |                 |                            |               | Q #             | * O :                |
| Dr                                                                      | Ambedkar Ir                | stitute of T           | echnolog        | nology Welcome <u>Veena Admin</u>   Change Passwor |                  |                 | dmin   Change Password   L | <u>og out</u> |                 |                      |
| And to find of Karadia                                                  | ome Staff Master           | Subject Master         | Class Master    | Feedback Questions                                 | Questions Rating | Feedback Master |                            |               |                 |                      |
| St                                                                      | aff Master                 |                        |                 |                                                    |                  |                 |                            |               |                 |                      |
|                                                                         | Field                      |                        | Field Va        | llue                                               |                  |                 |                            |               |                 |                      |
|                                                                         | Staff Code/Usernam         | ne *                   |                 |                                                    |                  |                 |                            |               |                 |                      |
|                                                                         | Staff Password *           |                        |                 |                                                    |                  |                 |                            |               |                 |                      |
|                                                                         | Staff Name *               |                        |                 |                                                    |                  |                 |                            |               |                 |                      |
|                                                                         | Staff Designation          |                        |                 |                                                    |                  |                 |                            |               |                 |                      |
|                                                                         | Staff Qualification        |                        |                 |                                                    |                  |                 |                            |               |                 |                      |
|                                                                         | Staff Exp                  |                        |                 |                                                    |                  |                 |                            |               |                 |                      |
|                                                                         | Staff Contact No           |                        |                 |                                                    |                  |                 |                            |               |                 |                      |
|                                                                         | Usertype                   |                        | Staff/L         | ecturer 🕶                                          |                  |                 |                            |               |                 |                      |
|                                                                         | Department                 |                        | Compu           | iter Science & Engg 🕶                              |                  |                 |                            |               |                 |                      |
|                                                                         | Status                     |                        | Active          | •                                                  |                  |                 |                            |               |                 |                      |
|                                                                         |                            |                        |                 |                                                    |                  |                 | Cancel Create              |               |                 |                      |
|                                                                         |                            |                        |                 |                                                    |                  |                 | ouncer oreate              |               |                 |                      |
| © 20                                                                    | 013 - Dr.AIT Computer Scie | ence Department        |                 |                                                    |                  |                 | Design by www.dr-          | ait.org       |                 |                      |
|                                                                         |                            |                        |                 |                                                    |                  |                 |                            |               |                 |                      |
|                                                                         |                            |                        |                 |                                                    |                  |                 |                            |               |                 |                      |
|                                                                         |                            |                        |                 |                                                    |                  |                 |                            |               |                 |                      |
| @ E = 1 0                                                               |                            | <u> </u>               |                 |                                                    |                  |                 |                            | EN .          | <b>№ 53 (</b> 0 | 2:48 PM<br>4/26/2021 |

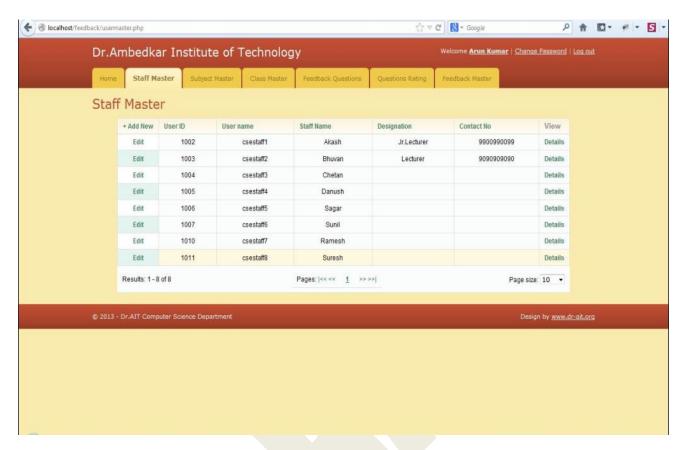

#### c. Subject Master - used to create/add subject details

The next tab is the Subject Master tab which comprises of a window which lets us to add the various subjects handled in the particular department. We need to add subject code, subject name & status – active / inactive for each of the subjects.

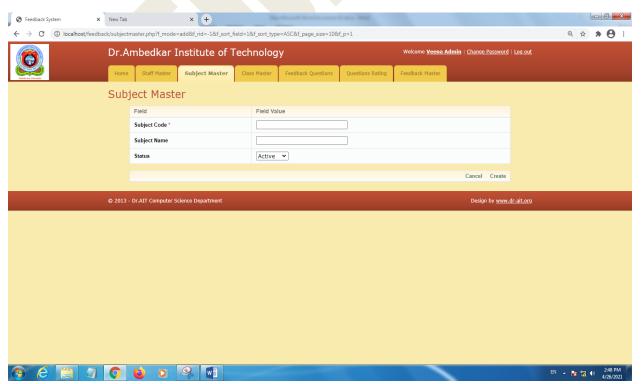

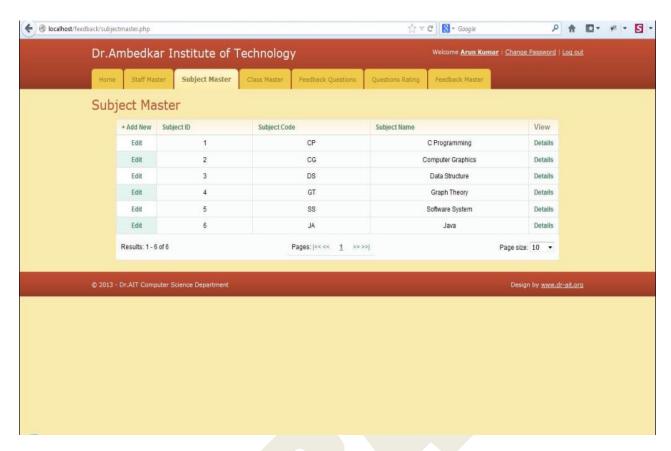

#### d. Class Master - used to create/add Class details with subject assignment

The class master tab lets us to add details for the classes for the current semester either odd semester or even semester. This tab accepts the details like batch, semester, section, class teacher, current year & status – active / inactive for each of the classes.

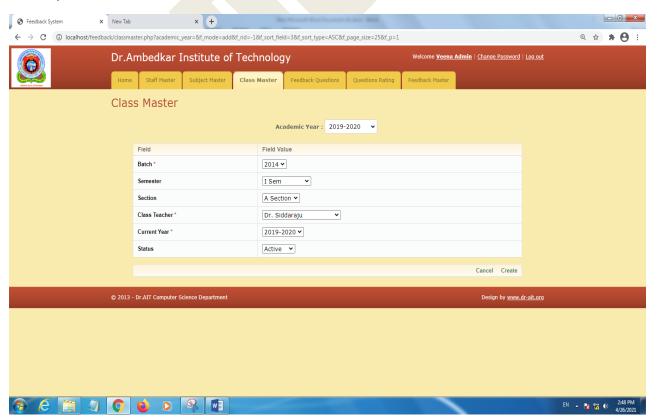

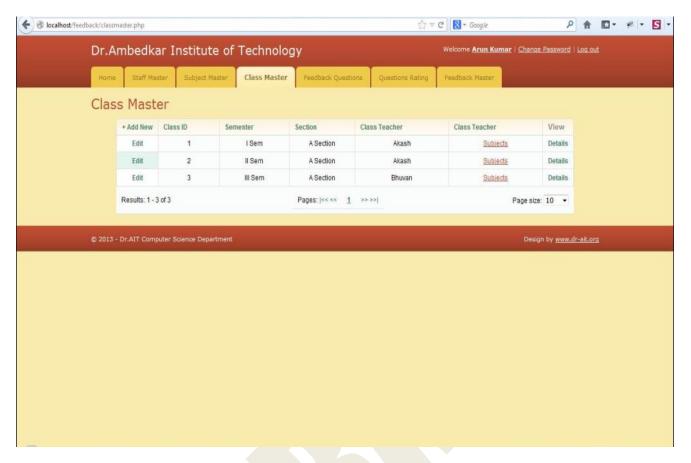

#### e. Feedback Questions - used to configure feedback questions

The feedback questions tab involves adding of the feedback questions. The details like question ID, question description, question order & status - active / inactive for each of the questions added.

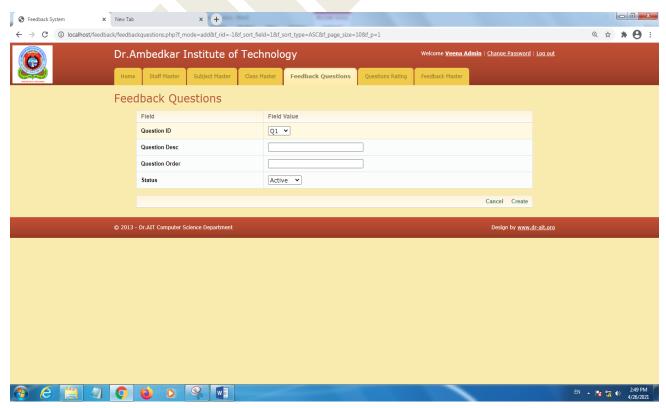

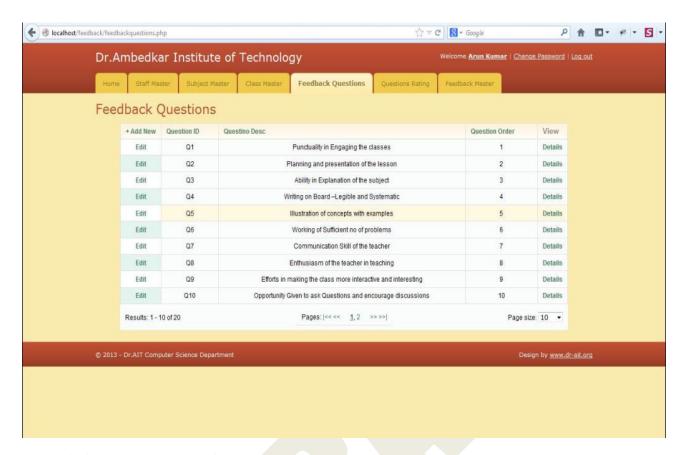

#### f. Questions Rating -feedback rating setup

The questions rating tab helps us to add the rating for each of the questions added in the previous tab and it accepts details like rate, rate description & status – active / inactive for each of the questions.

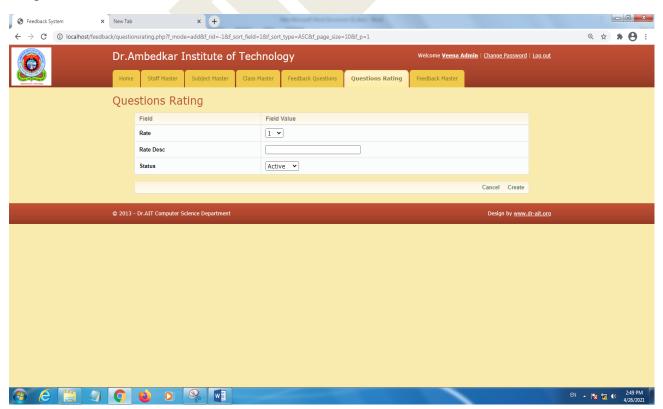

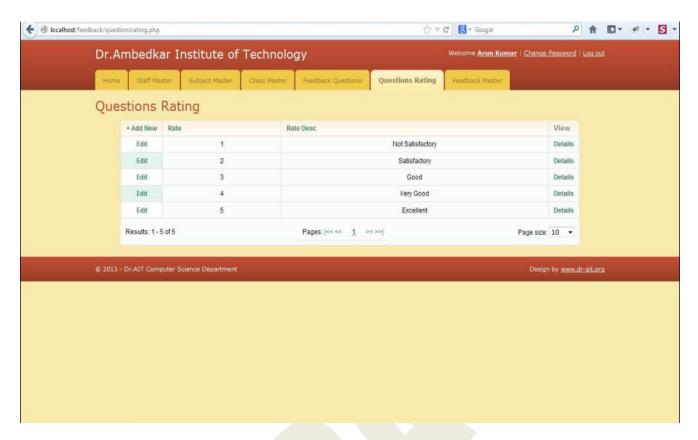

#### g. Feedback Master - used to create/add feedback details term wise/year wise

The feedback master tab is the place where we first add the details about the current year, feedback name, class list, the start date and the end date for taking feedback & also status – active / inactive for the feedback.

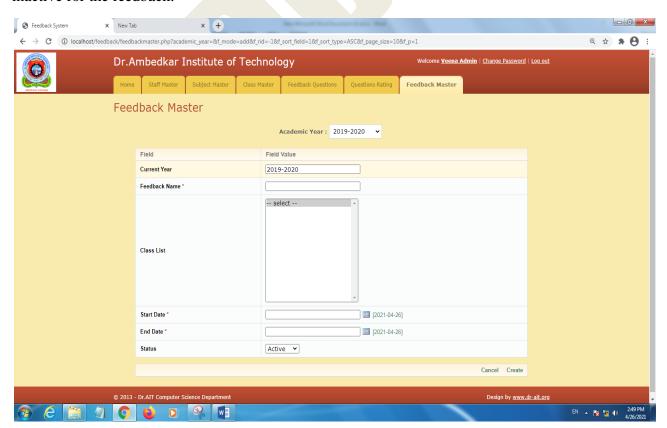

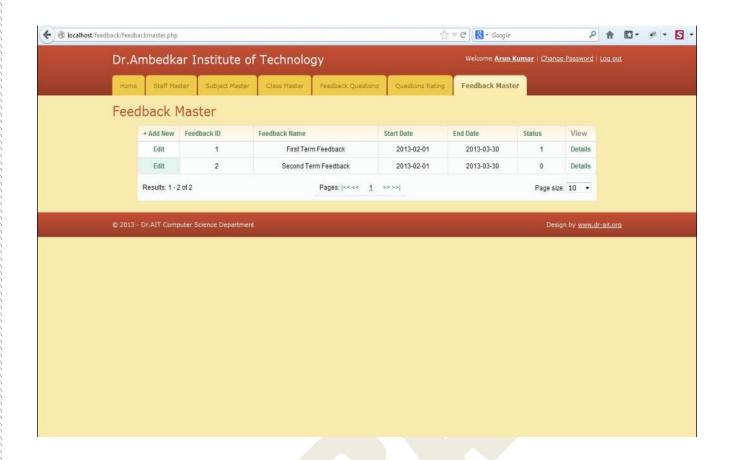

3. <u>STUDENT</u>:- The students who give feedback (Secured with user name & password)

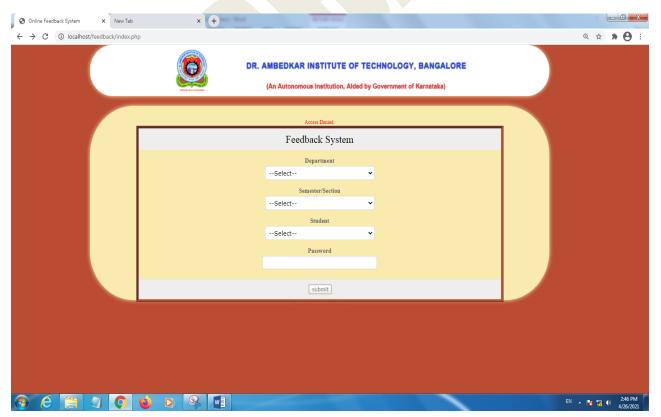

#### Menus:

- 1. Home screen with user name & password
- 2. Feedback screen
- 3. Student can give feedback only once

#### a. Student home page – Student can view his details

The home page contains information about the student like name, USN, department and class.

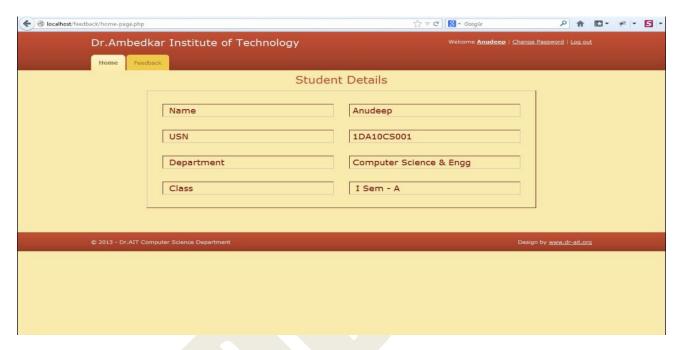

#### b. Feedback tab – Students actual feedback page

In this page the student can see of subjects & the corresponding feedback question for which the student can click the radio button for the rating. The student can scroll down for answering all questions and after marking all questions, can click the submit button.

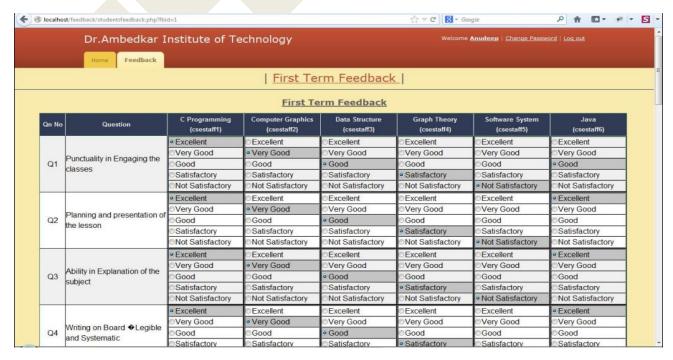

#### REPORT GENERATION:

The home page of the admin consists of summary information containing the different classes, the total number of students in each class & the number of students who have submitted feedback.

The report master contains the options

#### 1. Staff consolidated report

This consists of the consolidated staff feedback report in a tabular form ready for submission.

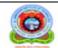

#### Dr.Ambedkar Institute of Technology

An Autonomous Institution, Aided by Government of Karnataka) Inanahharathi campus, Mallathahalli,Bangalore-560 056

#### Department of Computer Science & Engineering First Semester Section : A Feedback 2020-21[ODD SEM]

| 90%-100%  | 75% - 90% | 60% - 75% | 50% - 60%    | 0% - 50%         |
|-----------|-----------|-----------|--------------|------------------|
| Excellent | Very Good | Good      | Satisfactory | Not Satisfactory |

| Sl.<br>No. | Sub. Code | Subject Name                          | Name of Faculty     | Studen ts | 96    | Grade        |
|------------|-----------|---------------------------------------|---------------------|-----------|-------|--------------|
| 1          | 18MA11    | Calculus and Linear Algebra           | Dr.R. Murali        | 30        | 88.53 | Very<br>Good |
| 2          | 18PH12    | Engineering Physics                   | Hemanth Reddy       | 30        | 85.46 | Very<br>Good |
| 3          | 18EE13    | Basic Electrical Engineering          | Nalini S            | 30        | 73.8  | Good         |
| 4          | 18CV14    | Civil Engineering and<br>Mechanics    | Dr. Chandrashekar S | 30        | 83.2  | Very<br>Good |
| 5          | 18MEL15   | Computer Aided Engineering<br>Drawing | A S Jayaram         | 30        | 82.93 | Very<br>Good |
| 6          | 18HS12    | Kannada                               | Padma Vijay         | 30        | 90.13 | Excellen     |
| 7          | 18HS13    | Career Development Skills             | TPC                 | 30        | 85.2  | Very<br>Good |

(Mrs. Veena Potdar, Mrs. Asha K N, Mrs Madhu B)
Feedback Coordinators

Dr. Siddaraju HOD, CSE

#### 2. Class reports

This consists of the detailed information like the marks given by students for individual staff & for individual subject without revealing the identity of any student.

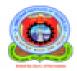

### Dr.Ambedkar Institute of Technology

(An Autonomous Institution, Aided by Government of Karnataka)

Jnanabharathi campus, Mallathahalli

Bangalore-560 056

# I Semester Section : C Department of Computer Science & Engineering ODD SEM 2015-16

| 90% - 100% | 75% - 90% | 60% - 75% | 50% - 60%    | 0% - 50%         |
|------------|-----------|-----------|--------------|------------------|
| Excellent  | Very Good | Good      | Satisfactory | Not Satisfactory |

| SI<br>No. | Subj<br>Code | Sub Name        | Name of<br>Faculty | Students | Total<br>Score | Grade        | %      | Rating                                                                                                    |
|-----------|--------------|-----------------|--------------------|----------|----------------|--------------|--------|----------------------------------------------------------------------------------------------------|
| 1         | MAII         | ENGG<br>MATHS I | л.                 | 50/57    | 4321           | Very<br>Good |        | 98 96 74 65 88 94 78 93 95 98<br>81 89 100 81 97 72 75 100 91 91<br>89 95 94 87 66 85 97 79 73 71<br>79 56 61 99 80 94 100 91 100 95<br>65 98 96 95 84 93 98 93 92 60<br>0 0 0 0 0 0 0 0    |
| 2         | PH12         | ENG<br>PHYSICS  | KM                 | 50/57    | 4096           | Very<br>Good | 81.92% | 100 74 85 70 90 92 80 100 79 96<br>67 82 65 81 81 60 70 100 99 94<br>52 56 91 91 74 89 95 74 90 100<br>83 56 70 100 66 90 100 89 76 80<br>54 89 75 76 69 91 85 73 100 97<br>0 0 0 0 0 0 0 0 |
| 3         | CV13         | ECE             | TCS                | 50/57    | 3724           | Good         | 74.48% | 100 69 73 55 37 94 80 70 72 91<br>60 65 71 81 93 60 61 100 87 92<br>75 64 88 68 52 71 91 26 62 56<br>72 56 61 100 69 92 92 78 43 74<br>54 92 83 96 85 93 84 77 97 62<br>0 0 0 0 0 0 0 0     |
| 4         | MEL14        | CAED            | NSK                | 50/57    | 4074           | Very<br>Good | 81.48% | 70 77 93 81 62 96 93 76 77 98<br>70 90 100 80 84 60 61 98 90 94<br>82 81 97 95 65 84 97 61 58 67<br>76 56 68 96 75 83 100 93 62 73<br>43 87 90 100 100 87 99 88 100 61<br>0 0 0 0 0 0 0 0   |

http://oce/nost/leedback/classreport\_version\_1.php?b\_id=10&classid=19

100

One more option in the report includes the report in the form of graph showing the strengths & weakness of the staff members with respect to the questionnaire.

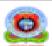

#### Dr.Ambedkar Institute of Technology

(An Autonomous Institution, Aided by Government of Kamataka) Jeanabharathi campus, Mallathahalli Bangalore-560 056

#### Department of Computer Science & Engg ODD SEM [2015-16]

Name of Faculty : PA Subject : ENGG MATHS I [MAII]
Total Participants : 60 Class : 1 Semester B

| Q.No | Parameter                                                    | Rating |
|------|--------------------------------------------------------------|--------|
| Qet  | Purchality in Engaging the classes                           | 4.48   |
| Q402 | Opportunity Given to ask Questions and encourage discussions | 4.18   |
| Q63  | Ability to make subject understood by the students           | 4.52   |
| Q64  | Ability to clear the doubts raised by the students           | 4.45   |
| Qus  | Confidence Level of the teacher in the subject               | 4.77   |
| Oth  | Link up of previous lecture with present Lecture             | 4.35   |
| QUT  | Information given on recent developments                     | 3.93   |
| OOK  | Interaction of teacher with the students                     | 4.28   |
| Q09  | Ability to motivate Students                                 | 4.38   |
| Q10  | Coverage of Syllabus                                         | 4.33   |
| QIII | Guidance to face Test and examination                        | 4.50   |
| Q12  | Planning and presentation of the lesson                      | 4.52   |
| Q13  | Maintenance of Discipline                                    | 4.68   |
| Q14  | Ability in Explanation of the subject                        | 4.57   |
| Q15  | Writing on Board is Legible and Systematic                   | 4.62   |
| Q94  | Blastration of concepts with examples                        | 4.40   |
| Q17  | Working of Sufficient no of problems                         | 4.55   |
| Q18  | Communication Skill of the teacher                           | 4.63   |
| Q19  | Enthusiasm of the teacher in teaching                        | 4.58   |
| Q20  | Efforts in making the class more interactive and interesting | 4.33   |
|      | Average                                                      | 4.45   |

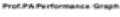

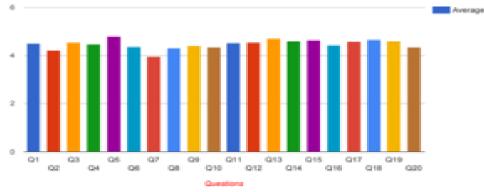

| 6-1              | 1-2          | 2-3  | 3-4       | 4-5       |
|------------------|--------------|------|-----------|-----------|
| Not Satisfactory | Satisfactory | Good | Very Good | Excellent |